## IT - ACADEMIC TECHNOLOGIES

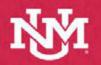

Lecture Capture Reference Guide Hyflex Classroom

**The Hyflex Classroom** is designed to create the best possible real-time interaction between remote and in-room participants. This is made possible with multiple cameras, multiple displays, high quality document camera, and enchanced audio capture with ceiling mics.

## **Hyflex Classroom Displays**

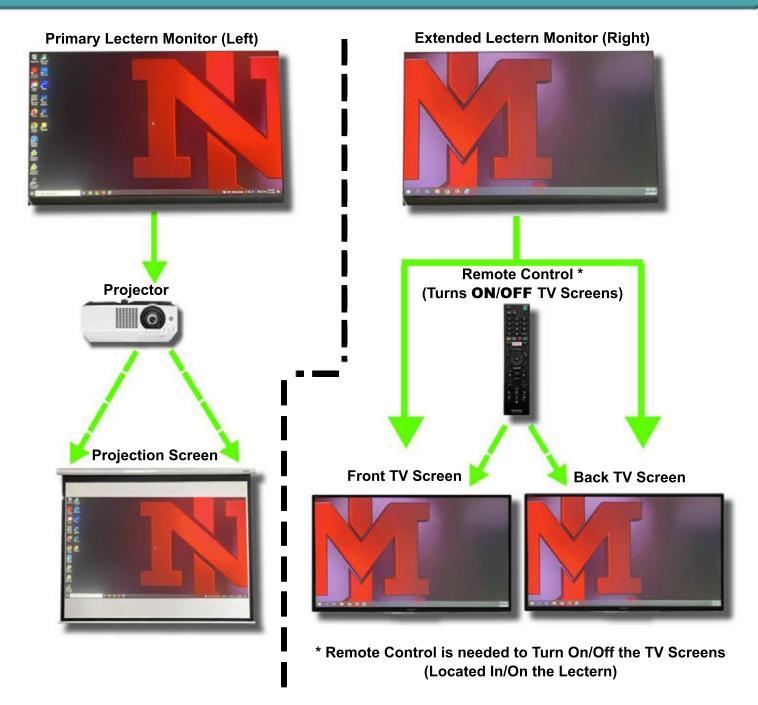

For further Information on Troubleshooting the System Above, see Page 2

Visit <a href="https://italerts.unm.edu/">https://italerts.unm.edu/</a> to see impacted service alerts. Or call UNM IT Help Desk at (505) 277-5757 (Opt.2)

## IT - ACADEMIC TECHNOLOGIES

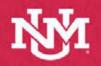

Lecture Capture Reference Guide Hyflex Classroom

## **Hyflex Classroom Camera Controls**

Double Click the PTZ Camera Controller on the Lecturn Desktop to launch the camera control application.

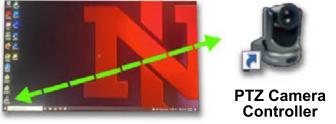

From Selected Camera drop down menu, select either Back Camera or Front Camera

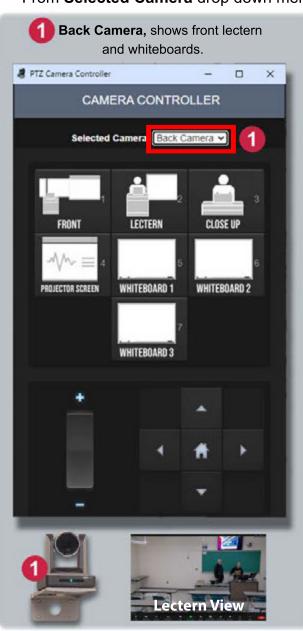

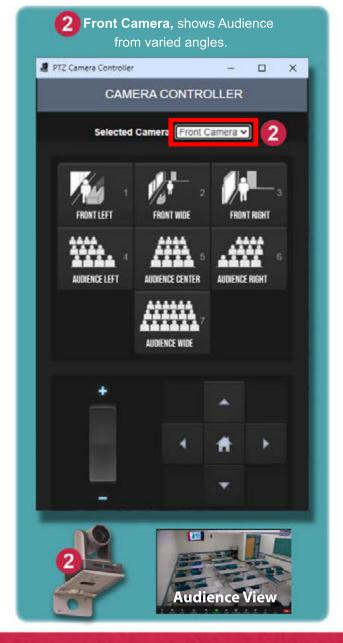

For further information regarding camera controls, see Page 2 Visit <a href="https://italerts.unm.edu/">https://italerts.unm.edu/</a> to see impacted service alerts. Or call UNM IT Help Desk at (505) 277-5757 (Opt.2)